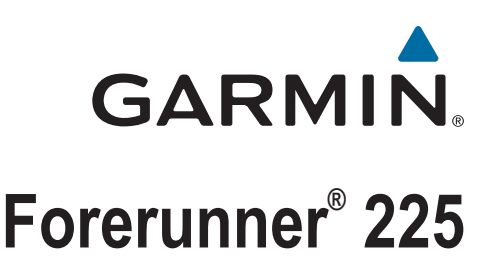

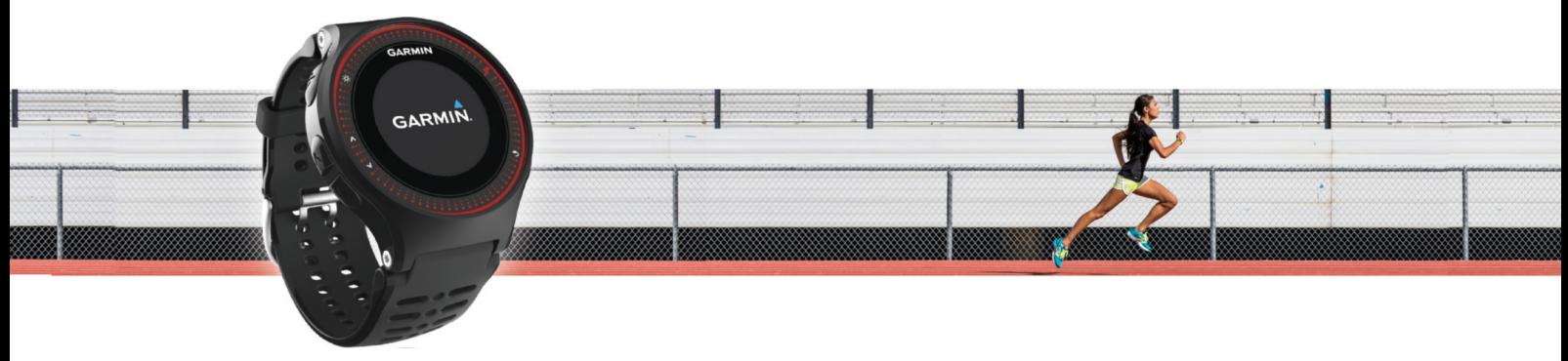

Brugervejledning

#### © 2015 Garmin Ltd. eller dets datterselskaber

Alle rettigheder forbeholdes. I henhold til lovgivningen om ophavsret må denne vejledning ikke kopieres, helt eller delvist, uden skriftligt samtykke fra Garmin. Garmin forbeholder sig retten til at ændre eller forbedre sine produkter og til at ændre indholdet af denne vejledning uden at være forpligtet til at varsle sådanne ændringer og forbedringer til personer eller organisationer. Gå til [www.garmin.com](http://www.garmin.com) for at finde aktuelle opdatringer og supplerende oplysninger om brugen af dette produkt.

Garmin®, Garmin logoet, ANT+®, Auto Lap®, Auto Pause® og Forerunner® er varemærker tilhørende Garmin Ltd. eller dets datterselskaber, registreret i USA og andre lande. Garmin Connect™ og Garmin Express™ er varemærker tilhørende Garmin Ltd. eller dets datterselskaber. Disse varemærker må ikke anvendes uden udtrykkelig tilladelse fra Garmin.

Navnet Bluetooth® og de tilhørende logoer ejes af Bluetooth SIG, Inc., og enhver brug deraf af Garmin foregår på licens. Mac® er et varemærke tilhørende Apple Inc., registreret i USA og andre lande. Philips<sup>®</sup> er et registreret varemærke tilhørende Koninklijke Philips N.V. Windows<sup>®</sup> og Windows NT® er registrerede varemærker tilhørende Microsoft Corporation i USA og/eller andre lande. Rettighederne til øvrige varemærker og handelsnavne tilhører de respektive ejere.

Dette produkt er ANT+® certificeret. Besøg [www.thisisant.com/directory,](http://www.thisisant.com/directory) hvis du vil have en liste over kompatible produkter og applikationer.

M/N: A02740

# Indholdsfortegnelse

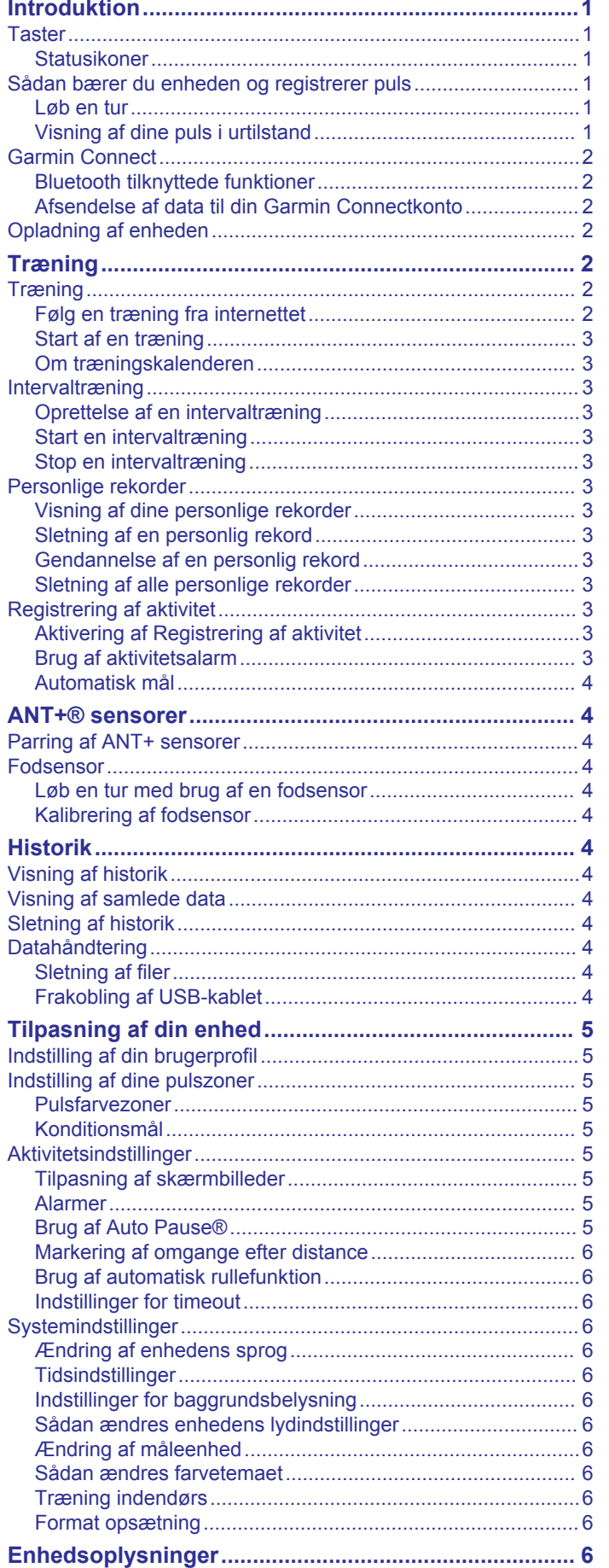

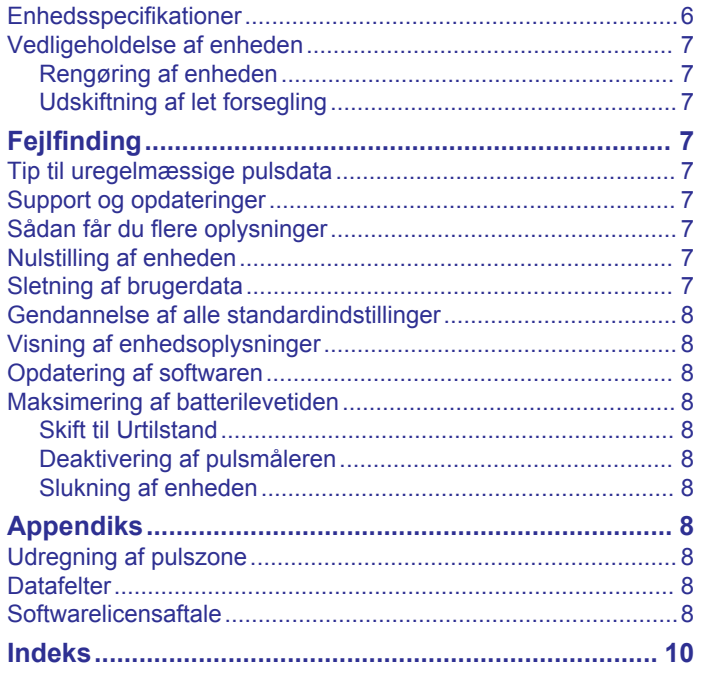

# **Introduktion**

#### **ADVARSEL**

<span id="page-4-0"></span>Se guiden *Vigtige produkt- og sikkerhedsinformationer* i æsken med produktet for at se produktadvarsler og andre vigtige oplysninger.

Konsulter altid din læge, inden du starter eller ændrer et træningsprogram.

### **Taster**

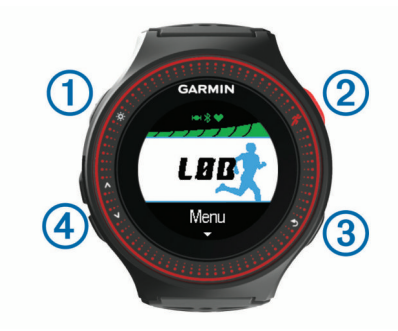

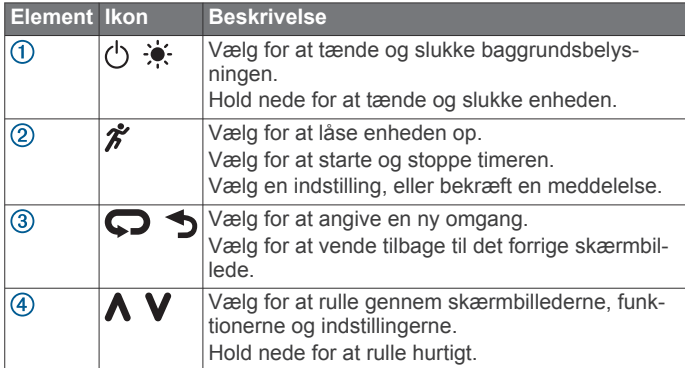

#### **Statusikoner**

Ikoner vises øverst på startskærmen. Et blinkende ikon betyder, at enheden søger efter et signal. Et fast ikon betyder, at signalet blev fundet, eller sensoren tilsluttes.

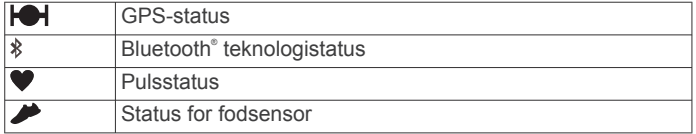

### **Sådan bærer du enheden og registrerer puls**

• Bær Forerunner enheden over håndledsknoglen.

**BEMÆRK:** Enheden bør sidde tæt og behageligt, så den ikke flytter sig, mens du løber.

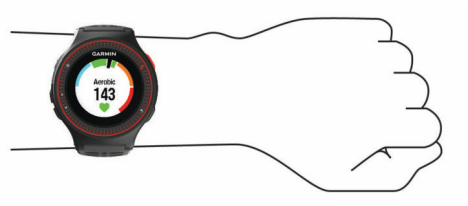

- Du må ikke fjerne eller smide den lette forsegling (blød gummidel) på bagsiden af enheden væk.
- Se *[Fejlfinding](#page-10-0)*, side 7 for yderligere oplysninger. Pulsmålerfunktionen i Forerunner enheden er Philips® licenseret teknologi.

#### **Løb en tur**

Enheden leveres delvist opladet. Du skal muligvis oplade enheden (*[Opladning af enheden](#page-5-0)*, side 2), før du løber en tur.

- **1** Hold  $\langle \cdot \rangle$  nede for at tænde enheden.
- **2** På skærmbilledet med klokkeslættet skal du vælge  $\hat{\boldsymbol{\pi}}$  to gange for at låse op for enheden.
- **3** Gå udenfor, og vent, mens enheden finder satellitterne. Det kan tage nogle minutter at finde satellitsignaler. Satellitbjælken bliver grøn, og timerskærmbilledet kommer frem.

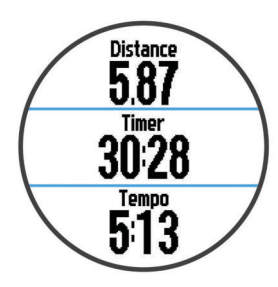

- 4 Vælg  $\hat{\mathbf{z}}$  for at starte timeren.
- **5** Løb en tur.
- **6** Vælg **V** for at få vist skærmbilledet for puls.

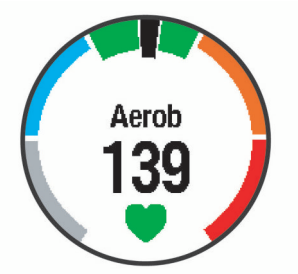

- **7** Når du er færdig med din løbetur, skal du vælge  $\hat{\boldsymbol{\pi}}$  for at stoppe timeren.
- **8** Vælg en funktion:
	- Vælg **Fortsæt** for at genstarte timeren.
	- Vælg **Gem** for at gemme din løbetur og nulstille timeren. Der vises et resumé.

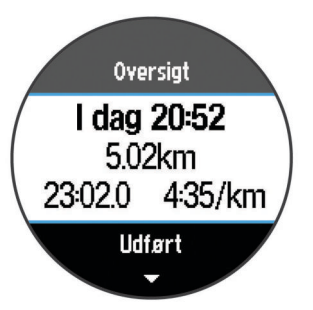

**BEMÆRK:** Du kan uploade din løbetur på Garmin Connect™.

• Vælg **Slet** for at slette løbeturen.

#### **Visning af dine puls i urtilstand**

Du kan få vist din aktuelle puls i slag pr. minut (bpm) fra skærmen med klokkeslæt.

- 1 Vælg $\Lambda$
- **2** Vent nogle få sekunder.
	- Din aktuelle puls vises  $\blacktriangledown$ .

### <span id="page-5-0"></span>**Garmin Connect**

Du kan oprette forbindelse til din venner på Garmin Connect. Garmin Connect giver dig værktøj til at spore, analysere, dele og opmuntre hinanden. Registrer begivenheder fra din aktive livsstil, bl.a. løb, gang, køreture, vandreture osv. Registrer en gratis konto på [www.garminconnect.com/start](http://www.garminconnect.com/start).

**Gem dine aktiviteter**: Når du har afsluttet og gemt en aktivitet med enheden, kan du uploade aktiviteten til din Garmin Connect konto og beholde den, så længe du vil.

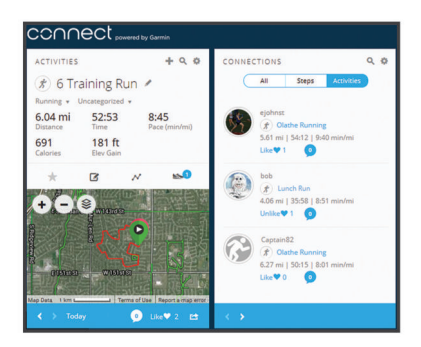

- **Planlæg din træning**: Du kan vælge et træningsmål og indlæse en af dag-til-dag-træningsplanerne.
- **Del dine aktiviteter**: Du kan oprette forbindelse med venner, så I kan følge hinandens aktiviteter, og du kan sende links til dine aktiviteter på dine foretrukne sociale netværkswebsteder.
- **Administrer dine indstillinger**: Du kan tilpasse dine enhedsog brugerindstillinger på din Garmin Connect konto.

#### **Bluetooth tilknyttede funktioner**

Enheden Forerunner har adskillige Bluetooth tilknyttede funktioner til din kompatible smartphone ved brug af Garmin Connect Mobile app. Der er flere oplysninger på [www.garmin.com/intosports/apps.](http://www.garmin.com/intosports/apps)

- **LiveTrack**: Lad venner og familie følge dine løb og træningsaktiviteter i realtid. Du kan invitere følgere ved brug af e-mail eller sociale medier, hvilket lader dem se dine direkte data på en registreringsside til Garmin Connect.
- **Aktivitetsoverførsler**: Sender automatisk din aktivitet til Garmin Connect Mobile app'en, så snart du er færdig med at registrere aktiviteten.
- **Softwareopdateringer**: Din enhed downloader trådløst den seneste softwareopdatering. Næste gang, du tænder for enheden, kan du følge vejledningen på skærmen til opdatering af softwaren.
- **Interaktion med sociale medier**: Du kan automatisk sende en opdatering til dit foretrukne sociale mediewebsted, når du uploader en aktivitet til Garmin Connect Mobile app'en.
- **Meddelelser**: Viser telefonmeddelelser og beskeder på din Forerunner enhed.

#### *Parring med din smartphone*

Du kan oprette forbindelse fra din Forerunner enhed til en smartphone for at afslutte konfigurationen og få adgang til alle enhedens funktioner.

- **1** Gå til [www.garmin.com/intosports/apps](http://www.garmin.com/intosports/apps), og download Garmin Connect Mobile app til din smartphone.
- **2** På Forerunner enheden skal du vælge **Menu** > **Indstillinger**  > **Bluetooth** > **Par den mobile enhed**.
- **3** Åbn Garmin Connect Mobile app.
- **4** Vælg en indstilling for at tilføje din enhed til din Garmin Connect konto:
	- Hvis dette er den første enhed, du har parret med Garmin Connect Mobile app, skal du følge instruktionerne på skærmen.

• Hvis du allerede har parret en anden enhed med Garmin Connect Mobile app, skal du vælge **Garmin-enheder** > og følge instruktionerne på skærmen.

#### *Deaktivering af Bluetooth trådløs teknologi*

- På Forerunner startskærmbilledet skal du vælge **Menu** > **Indstillinger** > **Bluetooth** > **Status** > **Fra**.
- Se i brugermanualen til din mobilenhed for at få oplysninger om at deaktivere Bluetooth trådløs teknologi.

#### **Afsendelse af data til din Garmin Connectkonto**

Du kan uploade alle dine aktivitetsdata til din Garmin Connect konto for at kunne udføre omfattende analyser. Du kan se et kort over din aktivitet og dele dine aktiviteter med venner.

- **1** Tilslut enheden til din computer med USB-kablet.
- **2** Gå til [www.garminconnect.com/start.](http://www.garminconnect.com/start)
- **3** Følg instruktionerne på skærmen.

### **Opladning af enheden**

#### **ADVARSEL**

Denne enhed indeholder et litiumionbatteri. Se guiden *Vigtige produkt- og sikkerhedsinformationer* i æsken med produktet for at se produktadvarsler og andre vigtige oplysninger.

#### *BEMÆRK*

For at forebygge korrosion skal du tørre kontakterne og det omgivende område grundigt før opladning eller tilslutning til en computer. Der henvises til rengøringsvejledningen i appendikset.

- **1** Sæt USB-kablet i USB-porten på din computer.
- **2** Juster opladerpunkterne efter kontakterne bag på enheden, og sæt opladerklipsen  $\mathcal D$  godt fast på enheden.

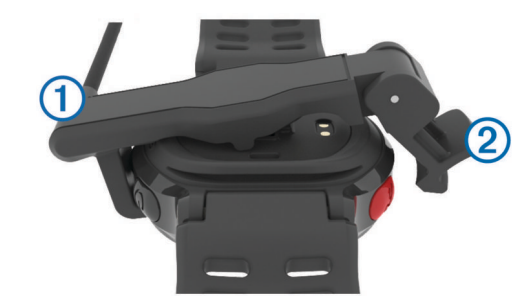

- **3** Oplad enheden helt.
- **4** Tryk på 2 for at fjerne laderen.

# **Træning**

### **Træning**

Du kan oprette brugerdefinerede træningsture, der inkluderer mål for hvert træningstrin og forskellige distancer, tider og kalorier. Du kan oprette træninger ved hjælp af Garmin Connect eller vælge en træningsplan med indbyggede træninger fra Garmin Connect og indlæse dem på din enhed.

Du kan planlægge træningsture ved hjælp af Garmin Connect. Du kan planlægge træningsture på forhånd og gemme dem på din enhed.

#### **Følg en træning fra internettet**

Før du kan indlæse en træning fra Garmin Connect, skal du have en Garmin Connect konto (*Garmin Connect*, side 2).

- **1** Tilslut enheden til din computer.
- **2** Gå til [www.garminconnect.com.](http://www.garminconnect.com)
- **3** Opret og gem en ny træning.
- <span id="page-6-0"></span>**4** Vælg **Send til enhed**, og følg vejledningen på skærmen.
- **5** Frakobl enheden.

#### **Start af en træning**

Før du kan starte en træning, skal du indlæse en træning fra Garmin Connect.

- **1** Vælg **Træning** > **Min træning**.
- **2** Vælg en træning.

#### **3** Vælg **Start træningen**.

Efter du starter en træning, viser enheden hvert trin i træningen, målet (hvis der er valgt et) og de aktuelle træningsdata.

#### **Om træningskalenderen**

Træningskalenderen på din enhed er en udvidelse af den træningskalender eller plan, du har sat op i Garmin Connect. Når du har føjet nogle træninger til Garmin Connect kalenderen, kan du sende dem til enheden. Alle planlagte træninger, der sendes til enheden, vises på listen i træningskalenderen efter dato. Når du vælger en dag i træningskalenderen, kan du få vist eller gennemføre træningen. Den planlagte træning forbliver på enheden, uanset om du gennemfører den eller springer den over. Når du sender planlagte træninger fra Garmin Connect, overskriver de den eksisterende træningskalender.

#### *Brug af Garmin Connect træningsplaner*

Før du kan downloade og bruge en træningsplan fra Garmin Connect, skal du have en Garmin Connect konto (*[Garmin](#page-5-0) [Connect](#page-5-0)*, side 2).

Du kan gennemse Garmin Connect for at finde en træningsplan, planlægge træninger og baner og downloade planen til din enhed.

- **1** Tilslut enheden til din computer.
- **2** Gå til [www.garminconnect.com](http://www.garminconnect.com).
- **3** Vælg og planlæg en træningsplan.
- **4** Gennemse træningsplanen i din kalender.
- **5** Vælg  $\rightarrow$ , og følg instruktionerne på skærmen.

### **Intervaltræning**

Du kan oprette intervaltræning baseret på distance eller tid. Enheden gemmer din brugerdefinerede intervaltræning, indtil du opretter en anden intervaltræning. Du kan bruge åbne intervaller til banetræninger, og når du løber en kendt afstand. Når du vælger  $\bullet$ , registrerer enheden et interval og går til et hvileinterval.

#### **Oprettelse af en intervaltræning**

- **1** Vælg **Træning** > **Intervaller** > **Rediger** > **Interval** > **Type**.
- **2** Vælg **Distance**, **Tid** eller **Åben**.
- **TIP:** Du kan oprette et interval uden fast sluttid ved at indstille typen til Åben.
- **3** Indtast om nødvendigt en distance eller et tidsinterval for træningen, og vælg  $\checkmark$ .
- **4** Vælg **Hvile**.
- **5** Vælg **Distance**, **Tid** eller **Åben**.
- **6** Indtast om nødvendigt en distance- eller tidsværdi for hvileintervallet, og vælg √.
- **7** Vælg en eller flere valgmuligheder:
	- Hvis du vil angive antallet af gentagelser, skal du vælge **Gentag**.
	- Hvis du vil tilføje en opvarmning uden fast tidsramme til træningen, skal du vælge **Opvarmn.** > **Til**.
	- Hvis du vil tilføje en nedkøling uden fast tidsramme til træningen, skal du vælge **Nedkøling** > **Til**.

#### **Start en intervaltræning**

**1** Vælg **Træning** > **Intervaller** > **Start træningen**.

- 2 Vælg $\hat{\boldsymbol{\chi}}$ .
- **3** Hvis intervaltræningen har en opvarmning, skal du vælge for at starte det første interval.
- **4** Følg instruktionerne på skærmen.

Når alle intervaller er fuldført, vises en meddelelse.

#### **Stop en intervaltræning**

- Du kan til enhver tid vælge  $\bigcirc$  for at stoppe et interval før tid.
- Du kan til enhver tid vælge  $\hat{\mathcal{F}}$  for at stoppe timeren.
- Hvis du har lagt en afkølingsperiode ind i intervaltræningen, skal du vælge  $\bigcirc$  for at afslutte intervaltræningen.

### **Personlige rekorder**

Når du har afsluttet en løbetur, viser enheden eventuelle nye personlige rekorder, som du har sat på den pågældende løbetur. Personlige rekorder omfatter din hurtigste tid over flere typiske distancer samt længste løbetur.

#### **Visning af dine personlige rekorder**

- **1** Vælg **Menu** > **Rekorder**.
- **2** Vælg en rekord.
- **3** Vælg **Vis rekord**.

#### **Sletning af en personlig rekord**

- **1** Vælg **Menu** > **Rekorder**.
- **2** Vælg den rekord, der skal slettes.
- **3** Vælg **Slet rekord** > **Ja**.
	- **BEMÆRK:** Dette sletter ikke gemte aktiviteter.

#### **Gendannelse af en personlig rekord**

Du kan stille hver personlige rekord tilbage til den tidligere registrerede rekord.

- **1** Vælg **Menu** > **Rekorder**.
- **2** Vælg den rekord, der skal gendannes.
- **3** Vælg **Forrige** > **Ja**. **BEMÆRK:** Dette sletter ikke gemte aktiviteter.

#### **Sletning af alle personlige rekorder**

Vælg **Menu** > **Rekorder** > **Slet alle rekorder** > **Ja**. **BEMÆRK:** Dette sletter ikke gemte aktiviteter.

### **Registrering af aktivitet**

#### **Aktivering af Registrering af aktivitet**

Funktionen Registrering af aktivitet registrerer dit daglige skridttal, mål for antallet af skridt, hvor langt du har bevæget dig, og hvor mange kalorier, du har forbrændt for hver dag, der er registreret. Kalorier forbrændt inkluderer basis stofskifte plus aktivitetskalorier.

Registrering af aktivitet kan aktiveres under den indledende opsætning af enheden, eller når som helst.

**1** Vælg **Menu** > **Indstillinger** > **Registrering af aktivitet** > **Status** > **Til**.

Din skridttæller vises ikke, før enheden lokaliserer satellitter og indstiller tiden automatisk. Enheden skal muligvis have frit udsyn til himlen for at kunne lokalisere satellitsignaler.

- 2 Vælg  $\bigcirc$  for at vende tilbage til skærmen med klokkeslættet.
- **3** Vælg  $\bigwedge$  eller  $\bigvee$  for at få vist data om aktivitetssporing. Dit samlede antal skridt for hele dagen vises  $\mathcal{P}$ .
	- Skridttælleren opdateres jævnligt.

#### **Brug af aktivitetsalarm**

Før du kan bruge aktivitetsalarmen, skal du slå aktivitetsregistrering og bevægelsesalarmen til (*Aktivering af Registrering af aktivitet*, side 3).

<span id="page-7-0"></span>Hvis du sidder ned i længere tid, kan det medføre uønskede forandringer i stofskiftet. Aktivitetsalarmen minder dig om at holde dig i bevægelse. Efter en times inaktivitet vises Bevæg dig! og den røde bjælke. Enheden bipper eller vibrerer, hvis hørbare toner slås til (*[Sådan ændres enhedens lydindstillinger](#page-9-0)*, [side 6](#page-9-0)).

Tag en kort gåtur (mindst et par minutter) for at nulstille aktivitetsalarmen.

#### **Automatisk mål**

Enheden opretter automatisk et dagligt mål for antallet af skridt baseret på dine tidligere aktivitetsniveauer. I løbet af dagen viser enheden dit fremskridt i forhold til dagens mål  $\Omega$ .

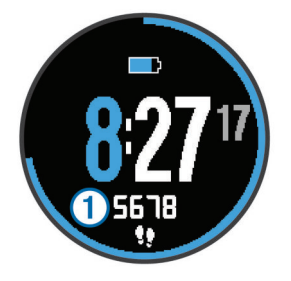

Hvis du vælger ikke at bruge funktionen automatisk mål, kan du indstille et personligt mål for antal skridt på din Garmin Connect konto.

## **ANT+® sensorer**

Din enhed kan bruges sammen med trådløse ANT+ sensorer. Du kan få flere oplysninger om kompatibilitet og ekstra sensorer på <http://buy.garmin.com>.

### **Parring af ANT+ sensorer**

Før du kan foretage parring, skal du tage pulsmåleren på eller installere sensoren.

Parring betyder, at du opretter forbindelsen mellem ANT+ de trådløse sensorer, f.eks. ved at tilslutte en pulsmåler til din Garmin® enhed.

- **1** Flyt enheden inden for sensorens rækkevidde (3 m). **BEMÆRK:** Hold dig 10 m væk fra andre ANT+ sensorer under parringen.
- **2** Vælg **Menu** > **Indstillinger** > **Sensorer** > **Tilføj sensor**.
- **3** Vælg en sensor.

Når sensoren er parret med din enhed, vises der en meddelelse. Du kan tilpasse et datafelt til at vise sensordata.

### **Fodsensor**

Din enhed er kompatibel med en fodsensor. Du kan bruge fodsensoren til at registrere tempo og afstand i stedet for brug af GPS, når du træner indendørs, eller når dit GPS-signal er svagt. Fodsensoren er på standby og klar til at sende data (ligesom pulsmåleren).

Efter 30 minutter uden aktivitet slukker fodsensoren for at spare på batteriet. Hvis batteriniveauet er lavt, vises en meddelelse på din enhed. Der er så ca. fem timers batterilevetid tilbage.

#### **Løb en tur med brug af en fodsensor**

Før du løber en tur, skal du parre fodsensoren med din enhed (*Parring af ANT+ sensorer*, side 4).

Du kan løbe indendørs og bruge en fodsensor til at registrere tempo, distance og kadence. Du kan også løbe udendørs og bruge en fodsensor til at registrere kadencedata med dit GPStempo og distance.

**1** Installer fodsensoren i overensstemmelse med tilbehørsinstruktionerne.

- **2** Sluk om nødvendigt for GPS (*[Træning indendørs](#page-9-0)*, side 6).
- **3** Vælg  $\hat{\chi}$  for at starte timeren.
- **4** Løb en tur.
- **5** Når du har overstået din løbetur, vælger du  $\hat{\mathcal{F}}$  for at stoppe timeren.

#### **Kalibrering af fodsensor**

Fodsensoren er selvkalibrerende. Nøjagtigheden af dataene for fart og distance forbedres efter et par udendørs løb med GPS.

# **Historik**

Historik omfatter tid, afstand, kalorier, gennemsnitlig tempo eller fart, omgangsdata og evt. ANT+ sensoroplysninger.

**BEMÆRK:** Når enhedens hukommelse er fuld, vil dine ældste data blive overskrevet.

### **Visning af historik**

- **1** Vælg **Menu** > **Historik** > **Aktiviteter**.
- **2** Vælg  $\bigwedge$  eller  $\bigvee$  for at få vist dine gemte aktiviteter.
- **3** Vælg en aktivitet.
- **4** Vælg en funktion:
	- Vælg **Oplysninger** for at se flere oplysninger om aktiviteten.
	- Vælg **Omgange** for at vælge en omgang og se flere oplysninger om hver omgang.
	- Vælg **Slet** for at slette den valgte aktivitet.

### **Visning af samlede data**

Du kan se de akkumulerede data for distance og tid, der er gemt på enheden.

- **1** Vælg **Menu** > **Historik** > **Totaler**.
- **2** Vælg evt. aktivitetstypen.
- **3** Vælg en indstilling for se ugentlige og månedlige totaler.

### **Sletning af historik**

- **1** Vælg **Menu** > **Historik** > **Valgmuligheder**.
- **2** Vælg en funktion:
	- Vælg **Slet alle aktiviteter** for at slette alle aktiviteter fra historikken.
	- Vælg **Nulstil totaler** for at nulstille alle totalværdier for distancer og tider.
	- **BEMÆRK:** Dette sletter ikke gemte aktiviteter.
- **3** Bekræft dit valg.

### **Datahåndtering**

**BEMÆRK:** Enheden er ikke kompatibel med Windows® 95, 98, Me, Windows NT® og Mac® OS 10.3 og tidligere.

#### **Sletning af filer**

#### *BEMÆRK*

Hvis du ikke ved, hvad en fil skal bruges til, må du ikke slette den. Hukommelsen i din enhed indeholder vigtige systemfiler, som ikke må slettes.

- **1** Åbn drevet eller disken **Garmin**.
- **2** Åbn en mappe eller diskenhed, hvis det er nødvendigt.
- **3** Vælg en fil.
- **4** Tryk på tasten **Slet** på tastaturet.

#### **Frakobling af USB-kablet**

Hvis din enhed er forbundet til din computer som et flytbart drev, skal du frakoble din enhed fra din computer på en sikker måde

<span id="page-8-0"></span>for at forhindre tab af data. Hvis din enhed er forbundet til din Windows computer som en bærbar enhed, er det ikke nødvendigt at frakoble den på en sikker måde.

- **1** Fuldfør en handling:
	- På Windows computere skal du vælge **Sikker fjernelse af hardware** på proceslinjen og vælge din enhed.
	- For Mac computere skal du trække diskikonet til papirkurven.
- **2** Tag kablet ud af computeren.

# **Tilpasning af din enhed**

### **Indstilling af din brugerprofil**

Du kan opdatere indstillingerne for køn, fødselsår, højde, vægt og pulszone (*Indstilling af dine pulszoner*, side 5). Enheden anvender disse oplysninger til at beregne nøjagtige træningsdata.

- **1** Vælg **Menu** > **Indstillinger** > **Brugerprofil**.
- **2** Vælg en funktion.

### **Indstilling af dine pulszoner**

Enheden bruger dine profildata fra den første opsætning til at fastsætte dine standardpulszoner. Indstil din maksimale puls for at få de mest nøjagtige kaloriedata under aktiviteten. Du kan også manuelt indstille hver pulszone og indtaste din hvilepuls.

- **1** Vælg **Menu** > **Indstillinger** > **Brugerprofil** > **Pulszoner** > **Baseret på**.
- **2** Vælg en funktion:
	- Vælg **BPM** for at få vist og redigere zonerne i slag pr. minut.
	- Vælg **%maksimal puls** for at få vist og redigere zonerne som en procentsats af din maksimale puls.
	- Vælg **%HRR** for at få vist og redigere zonerne som en procentdel af din heart rate reserve (maksimal puls minus hvilepuls).
- **3** Vælg **Maksimal puls**, og indtast din maksimale puls.
- **4** Vælg en zone, og indtast en værdi for hver pulszone.
- **5** Vælg **Hvilepuls**, og indtast din hvilepuls.

#### **Pulsfarvezoner**

Mange atleter bruger pulszoner til at måle og øge deres hjertekar-systems styrke og forbedre deres kondition. En pulszone er et givet interval af hjerteslag pr. minut. Der findes fem almindeligt accepterede pulszoner, som er ordnet efter intensitet. Generelt beregnes pulszoner baseret på procentdele af den maksimale puls.

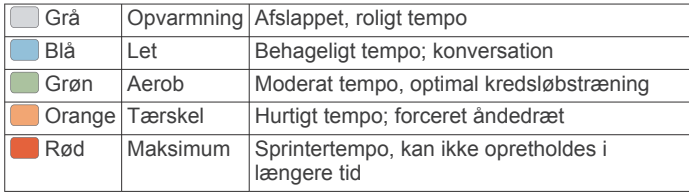

#### **Konditionsmål**

Kendskab til dine pulszoner kan hjælpe til at måle og forbedre konditionen ved at forstå og anvende disse principper.

- Pulsen er en god indikator for træningens intensitet.
- Træning inden for bestemte pulszoner kan hjælpe med at forbedre hjerte-kar-systemets kapacitet og styrke.
- Kendskab til dine pulszoner kan forebygge overtræning og nedsætte risikoen for skader.

Hvis du kender din maksimale puls, kan du bruge tabellen (*[Udregning af pulszone](#page-11-0)*, side 8) til at fastsætte den pulszone, der passer bedst til dine konditionsmål.

Hvis du ikke kender din maksimale puls, kan du bruge et af de beregningsredskaber, der findes på internettet. Nogle fitnesscentre og andre træningscentre har en test til at måle maksimal puls. Standardmaksimumpulsen er 220 minus din alder.

### **Aktivitetsindstillinger**

Disse indstillinger giver dig mulighed for at tilpasse enheden på basis af dine træningsbehov. Du kan f.eks. tilpasse dataskærmbilleder og aktivere alarmer og træningsfunktioner.

#### **Tilpasning af skærmbilleder**

Du kan tilpasse skærmbilleder til dine aktivitetsindstillinger.

- **1** Vælg **Menu** > **Indstillinger** > **Aktivitetsindstillinger** > **Skærmbilleder**.
- **2** Vælg et skærmbillede.
- **3** Aktiver skærmbilledet, hvis det er nødvendigt.
- **4** Vælg et datafelt, hvis det er nødvendigt.

#### **Alarmer**

Brug alarmer til at træne mod bestemte mål for puls og tempo og til at indstille tidsintervaller for løb og gang.

#### *Indstilling af områdealarmer*

Med en områdealarm får du besked, når enheden er over eller under et bestemt værdiområde. Hvis du f.eks. har en pulsmåler (ekstraudstyr), kan du indstille enheden til at sende en alarm, når pulsen er under 90 bpm (slag per minut) og over 180 bpm.

- **1** Vælg **Menu** > **Indstillinger** > **Aktivitetsindstillinger** > **Alarmer**.
- **2** Vælg **Puls** eller **Tempo**.
- **3** Slå alarmen til.
- **4** Angiv de minimale og maksimale værdier.

Hver gang, du kommer over eller under det indstillede interval, vises en meddelelse. Enheden bipper eller vibrerer også, hvis hørbare toner slås til (*[Sådan ændres enhedens lydindstillinger](#page-9-0)*, [side 6\)](#page-9-0).

#### *Indstilling af alarmer for gåpauser*

I nogle programmer indlægges tidsafhængige gåpauser med regelmæssige intervaller. F.eks. kan du under en lang løbetur indstille enheden til at give dig besked om at løbe i 4 minutter, derefter gå i 1 minut og gentage dette. Auto Lap® fungerer korrekt, når du bruger alarmer for løb/gang.

- **1** Vælg **Menu** > **Indstillinger** > **Aktivitetsindstillinger** > **Alarmer** > **Løb/gå** > **Status** > **Til**.
- **2** Vælg **Løbetid**, og indtast varighed.
- **3** Vælg **Gåtid**, og indtast varighed.

Hver gang du når alarmværdien, vises en meddelelse. Enheden bipper eller vibrerer også, hvis hørbare toner slås til (*[Sådan](#page-9-0) [ændres enhedens lydindstillinger](#page-9-0)*, side 6).

#### **Brug af Auto Pause®**

Du kan bruge Auto Pause til automatisk at sætte timeren på pause, hvis du holder op med at bevæge dig, eller dit tempo falder til under en angivet værdi. Denne funktion er nyttig, hvis der på din aktivitet er lyskryds eller andre steder, hvor du skal sætte farten ned eller stoppe.

**BEMÆRK:** Der optages ikke historik, mens timeren er stoppet eller pausestillet.

**1** Vælg **Menu** > **Indstillinger** > **Aktivitetsindstillinger** > **Auto Pause**.

- <span id="page-9-0"></span>**2** Vælg en funktion:
	- Vælg **Når stoppet** for automatisk at sætte timeren på pause, hvis du holder op med at bevæge dig.
	- Vælg **Brugerdefineret** for automatisk at sætte timeren på pause, når dit tempo falder til under en angivet værdi.

#### **Markering af omgange efter distance**

Du kan bruge Auto Lap til automatisk markering af en omgang ved en specifik distance. Denne funktion er nyttig, hvis du vil sammenligne din præstation på forskellige dele af en løbetur (f.eks. for hver 5 km eller 1 mile).

- **1** Vælg **Menu** > **Indstillinger** > **Aktivitetsindstillinger** > **Auto Lap** > **Distance**.
- **2** Vælg en distance.

Hver gang du gennemfører en omgang, vises en meddelelse med tiden for den pågældende omgang. Enheden bipper eller vibrerer også, hvis hørbare toner slås til (*Sådan ændres enhedens lydindstillinger*, side 6).

Du kan eventuelt tilpasse skærmbillederne til at vise yderligere omgangsdata.

#### **Brug af automatisk rullefunktion**

Du kan bruge den automatiske rullefunktion til automatisk at navigere gennem skærmbillederne med træningsdata, mens timeren kører.

- **1** Vælg **Menu** > **Indstillinger** > **Aktivitetsindstillinger** > **Auto. rullefunktion**.
- **2** Vælg en visningshastighed.

#### **Indstillinger for timeout**

Indstillingerne for timeout påvirker, hvor længe enheden bliver i træningstilstand, f.eks. når du venter på, at et løb skal starte. Vælg **Menu** > **Indstillinger** > **Aktivitetsindstillinger** > **Timeout**.

- **Normal**: Indstiller enheden til at skifte til den strømbesparende urtilstand efter 5 minutters inaktivitet.
- **Udvidet**: Indstiller enheden til at skifte til den strømbesparende urtilstand efter 25 minutters inaktivitet. Den udvidede tilstand kan resultere i kortere batterilevetid.

### **Systemindstillinger**

#### Vælg **Menu** > **Indstillinger** > **System**.

- Sprog (*Ændring af enhedens sprog*, side 6)
- Tidsindstillinger (*Tidsindstillinger*, side 6)
- Indstillinger for baggrundslys (*Indstillinger for baggrundsbelysning*, side 6)
- Lydindstillinger (*Sådan ændres enhedens lydindstillinger*, side 6)
- Enhedsindstillinger (*Ændring af måleenhed*, side 6)
- Temafarve (*Sådan ændres farvetemaet*, side 6)
- GPS (*Træning indendørs*, side 6)
- Formatindstillinger (*Format opsætning*, side 6)

#### **Ændring af enhedens sprog**

Vælg **Menu** > **Indstillinger** > **System** > **Tekst sprog**.

#### **Tidsindstillinger**

Vælg **Menu** > **Indstillinger** > **System** > **Ur**.

- **Tidsformat**: Indstiller enheden til at vise klokkeslættet i 12 timers eller 24-timers format.
- **Indstil tid**: Giver dig mulighed for at indstille tiden manuelt eller automatisk ud fra GPS-positionen.

**Baggrund**: Indstiller baggrundsfarven til sort eller hvid.

**Brug temafarve**: Indstiller farvetonen for skærmbilledet med klokkeslæt til at være den samme som temafarven.

#### *Tidszoner*

Hver gang du tænder enheden og modtager satellitsignaler, registrerer enheden automatisk tidszonen og det aktuelle klokkeslæt.

#### *Manuel indstilling af tid*

Tiden indstilles som standard automatisk, når enheden modtager satellitsignaler.

- **1** Vælg **Menu** > **Indstillinger** > **System** > **Ur** > **Indstil tid** > **Manuel**.
- **2** Vælg **Tid**, og indtast et klokkeslæt.

#### *Indstilling af alarm*

- **1** Vælg **Menu** > **Indstillinger** > **Alarm** > **Status** > **Til**.
- **2** Vælg **Tid**, og indtast et klokkeslæt.

#### **Indstillinger for baggrundsbelysning**

#### Vælg **Menu** > **Indstillinger** > **System** > **Baggrundslys**.

**Tilstand**: Indstiller baggrundsbelysningen, så den tændes manuelt eller ved tastetryk eller alarmer.

**Timeout**: Indstiller længden af tiden, inden baggrundsbelysningen slukker.

#### **Sådan ændres enhedens lydindstillinger**

Enhedens lyde omfatter tastetoner, alarmtoner og vibrationer. Vælg **Menu** > **Indstillinger** > **System** > **Lyde**.

#### **Ændring af måleenhed**

Du kan tilpasse måleenhederne for distance, tempo og hastighed og vægt.

- **1** Vælg **Menu** > **Indstillinger** > **System** > **Enheder**.
- **2** Vælg en måletype.
- **3** Vælg måleenhed.

#### **Sådan ændres farvetemaet**

- **1** Vælg **Menu** > **Indstillinger** > **System** > **Temafarve**.
- **2** Vælg en farve.

#### **Træning indendørs**

Du kan slå GPS fra, når du træner indendørs eller for at spare batterilevetid.

- **1** Vælg  $\hat{\mathbf{z}}$  to gange for at låse enheden op.
- 2 Vælg $\Lambda$  > Fra.

Når GPS er slukket, beregnes fart og distance vha. accelerometeret i enheden. Accelerometeret er selvkalibrerende. Nøjagtigheden af dataene for fart og distance forbedres efter et par udendørs løb med GPS. Næste gang du tænder for enheden eller låser enheden op, vil den søge efter satellitsignaler.

#### **Format opsætning**

Format **Menu** > **Indstillinger** > **System** > **Formater**.

**Løb**: Indstiller enheden til at vise fart eller tempo.

**Start på uge**: Indstiller ugens første dag for dine samlede ugentlige historikker.

# **Enhedsoplysninger**

### **Enhedsspecifikationer**

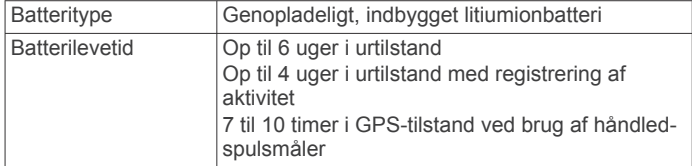

<span id="page-10-0"></span>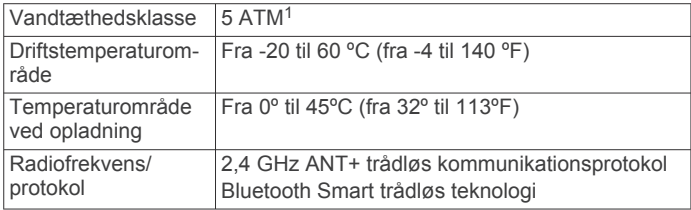

### **Vedligeholdelse af enheden**

#### *BEMÆRK*

Undgå hårde stød og hårdhændet behandling, da det kan reducere produktets levetid.

Undgå at trykke på tasterne under vandet.

Brug ikke en skarp genstand til at fjerne batteriet.

Undgå kemiske rengøringsmidler, opløsnings- og insektmidler, der kan beskadige plastikkomponenterne og overfladebehandlingen.

Rengør enheden grundigt med rent vand efter udsættelse for klor, saltvand, solcreme, makeup, alkohol eller andre skrappe kemikalier. Lang tids udsættelse for disse stoffer kan skade kabinettet.

Du må ikke opbevare enheden på steder, hvor den kan blive udsat for ekstreme temperaturer i længere tid, da det kan føre til permanente skader på den.

#### **Rengøring af enheden**

#### *BEMÆRK*

Selv små mængder sved eller fugt kan forårsage korrosion i de elektriske kontakter, når de tilsluttes en oplader. Korrosion kan forhindre opladning og dataoverførsel.

- **1** Rengør enheden med en klud fugtet med en mild rengøringsmiddelopløsning.
- **2** Tør den af.

Efter rengøring skal du lade enheden tørre helt.

#### **Udskiftning af let forsegling**

Enheden har en let forsegling, der kan udskiftes af brugeren. Du skal kontrollere, om den lette forsegling er slidt eller beskadiget. Hvis den lette forsegling er beskadiget, kan det resultere i unøjagtige pulsdata eller ubehag.

**1** Brug en finger til at fjerne den eksisterende lette forsegling fra bagsiden af enheden.

**BEMÆRK:** Brug ikke en skarp genstand til at fjerne den lette forsegling.

**2** Placer den nye lette forsegling korrekt.

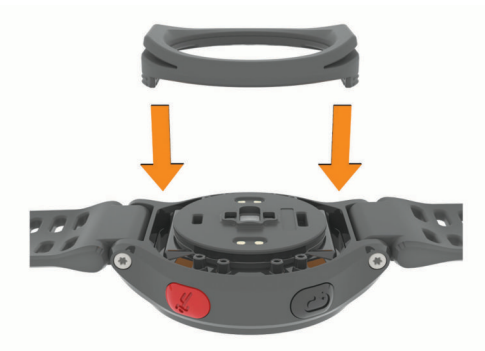

**3** Brug en finger til at trykke den lette forsegling på plads.

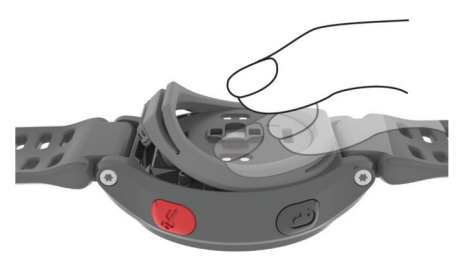

Der må ikke være mellemrum mellem den lette forsegling og bagsiden af enheden.

# **Fejlfinding**

### **Tip til uregelmæssige pulsdata**

Hvis data for puls er uregelmæssige eller ikke vises, kan du afprøve følgende tip.

- Vask og tør din arm, før du tager enheden på.
- Placer båndet over håndledsknoglen, og stram det godt til.
- **BEMÆRK:** Du kan prøve at bære enheden højere oppe på underarmen. Du kan prøve at bære enheden på den anden arm.
- Varm op i 5 til 10 minutter, og få en pulsmåling, før du begynder på din aktivitet. **BEMÆRK:** Hvis det er koldt udenfor, kan du varme op indendøre.
- Skyl enheden efter hver træning.
- Rengør den lette forsegling på bagsiden, og se efter tegn på beskadigelse (*Udskiftning af let forsegling*, side 7).

### **Support og opdateringer**

Garmin Express™ [\(www.garmin.com/express](http://www.garmin.com/express)) giver hurtig adgang til disse tjenester til Garmin enheder.

- Produktregistrering
- **Brugervejledninger**
- Data uploades til Garmin Connect

### **Sådan får du flere oplysninger**

- Gå til [www.garmin.com/intosports.](http://www.garmin.com/intosports)
- Gå til [www.garmin.com/learningcenter.](http://www.garmin.com/learningcenter)
- Gå til [http://buy.garmin.com,](http://buy.garmin.com) eller kontakt din Garmin forhandler for at få oplysninger om valgfrit tilbehør og reservedele.

### **Nulstilling af enheden**

Hvis enheden holder op med at reagere, skal du muligvis nulstille den.

**BEMÆRK:** Nulstilling af enheden kan slette dine data eller indstillinger.

- 1 Hold  $\circlearrowleft$  nede i 15 sekunder. Enheden slukkes.
- **2** Hold  $\Diamond$  nede i ét sekund for at tænde for enheden.

### **Sletning af brugerdata**

Du kan gendanne alle enhedens indstillinger til fabriksværdierne.

**BEMÆRK:** Denne proces sletter alle brugerindtastede oplysninger, men den sletter ikke din historik.

- **1** Hold nede, og vælg **Ja** for at slukke for enheden.
- **2** Mens du holder  $\Box$  nede, skal du holde  $\Diamond$  nede for at tænde for enheden.

<sup>1</sup> Enheden tåler tryk svarende til en dybde på 50 meter. Du kan finde flere oplysninger på [www.garmin.com/waterrating](http://www.garmin.com/waterrating).

### <span id="page-11-0"></span>**Gendannelse af alle standardindstillinger**

**BEMÆRK:** Dette sletter alle brugerindtastede oplysninger og historik.

Du kan nulstille alle indstillinger til fabriksindstillingerne.

Vælg **Menu** > **Indstillinger** > **System** > **Gendan stnd.indstil.** > **Ja**.

### **Visning af enhedsoplysninger**

Du kan se enheds-id, softwareversion, GPS-version og softwareoplysninger.

Vælg **Menu** > **Indstillinger** > **System** > **Om**.

### **Opdatering af softwaren**

Før du kan opdatere enhedssoftwaren, skal du have en Garmin Connect konto, og du skal downloade programmet Garmin Express.

- **1** Tilslut enheden til din computer med USB-kablet.
- Når der er ny software tilgængelig, sender Garmin Express programmet den til enheden.
- **2** Følg instruktionerne på skærmen.
- **3** Fjern ikke enheden fra computeren, mens Garmin Express programmet downloader software.

**TIP:** Hvis du har problemer med at opdatere software ved hjælp af Garmin Express programmet, kan du overføre din aktivitetshistorik til Garmin Connect programmet og slette din aktivitetshistorik fra enheden. Dette skulle give tilstrækkelig hukommelsesplads til en opdatering.

### **Maksimering af batterilevetiden**

- Reducer tiden, før baggrundslyset slukker (*[Indstillinger for](#page-9-0)  [baggrundsbelysning](#page-9-0)*, side 6).
- Reducer tiden, før skift til urtilstand (*[Indstillinger for timeout](#page-9-0)*, [side 6](#page-9-0)).
- Deaktiver registrering af aktivitet (*[Registrering af aktivitet](#page-6-0)*, [side 3](#page-6-0)).
- Deaktiver pulsmåleren (*Deaktivering af pulsmåleren*, side 8).
- Deaktiver den Bluetooth trådløse funktion (*[Deaktivering af](#page-5-0)  [Bluetooth trådløs teknologi](#page-5-0)*, side 2).

### **Skift til Urtilstand**

Du kan sætte enheden i en strømbesparende urtilstand, som låser enheden og forlænger batteriernes levetid.

- **1** Vælg  $\rightarrow$ , indtil  $\rightarrow$  vises.
- Enheden er i tilstanden Kun ur.
- 2 Vælg  $\hat{\mathcal{F}}$  to gange for at låse enheden op.

### **Deaktivering af pulsmåleren**

Vælg **Menu** > **Indstillinger** > **Pulssensor** > **Fra**.

### **Slukning af enheden**

For langtidsopbevaring og for at forlænge batteriets levetid, kan du slukke for enheden.

Hold  $\circlearrowright$  nede, og vælg **Ja** for at slukke for enheden.

# **Appendiks**

### **Udregning af pulszone**

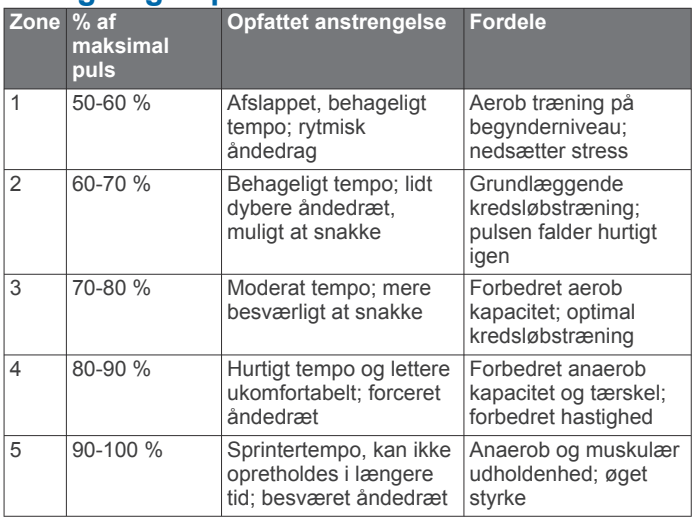

### **Datafelter**

- **Distance**: Den tilbagelagte afstand for det aktuelle spor eller den aktuelle aktivitet.
- **Fart**: Den aktuelle rejsehastighed.
- **Gennemsnitlig puls**: Den gennemsnitlige puls for den aktuelle aktivitet.
- **Gennemsnitstempo**: Det gennemsnitlige tempo for den aktuelle aktivitet.
- **Højde**: Højden over eller under havets overflade for din aktuelle position.
- **Kadence**: Løb. Antal skridt pr. minut (højre og venstre).

**Kalorier**: Antallet af forbrændte kalorier i alt.

- **Omgangsdistance**: Den tilbagelagte afstand for den aktuelle omgang.
- **Omgangstempo**: Det gennemsnitlige tempo for den aktuelle omgang.
- **Omgangstid**: Stopurstid for den aktuelle omgang.
- **Puls**: Din puls i hjerteslag pr. minut (bpm).
- **Pulszone**: Det aktuelle interval for din puls. Standardzonerne er baseret på din brugerprofil og maksimale puls (220 minus din alder).

**Tempo**: Det aktuelle tempo.

**Timer**: Stopurstid for den aktuelle aktivitet.

### **Softwarelicensaftale**

VED AT BRUGE PLOTTEREN ACCEPTERER DU AT VÆRE BUNDET AF VILKÅRENE OG BETINGELSERNE I DEN FØLGENDE SOFTWARELICENSAFTALE. LÆS DENNE AFTALE GRUNDIGT.

Garmin Ltd. og dets datterselskaber ("Garmin") giver dig en begrænset licens til at bruge softwaren i denne enhed ("Softwaren") i binær udførbar form ved normal brug af produktet. Titel, ejendomsret og intellektuelle ejendomsrettigheder til Softwaren forbliver hos Garmin og/eller dets tredjepartsleverandører.

Du bekræfter, at Softwaren tilhører Garmin og/eller dets tredjepartsleverandører, og at den er beskyttet ifølge amerikansk lov om ophavsret og internationale aftaler om ophavsret. Endvidere bekræfter du, at Softwarens struktur, organisering og kode, hvor kildekoden ikke er leveret, er værdifulde forretningshemmeligheder ejet af Garmin og/eller dets tredjepartsleverandører, og at Softwaren i kildekodeform er en værdifuld forretningshemmelighed, der forbliver Garmins og/

eller dets tredjepartsleverandørers ejendom. Du accepterer, at softwaren eller nogen del af denne ikke må skilles ad, demonteres, modificeres, ommonteres, omstruktureres eller reduceres til læsbar form, og at du ikke må skabe enheder, der er afledt af eller baseret på denne software. Du accepterer, at du ikke må eksportere eller reeksportere produktet til noget land i strid med USA's love om eksportregulering eller love om eksportregulering i et hvilket som helst andet relevant land.

### **Indeks**

#### <span id="page-13-0"></span>**A**

advarsler **[5](#page-8-0)** alarmer **[5,](#page-8-0) [6](#page-9-0)** ANT+ sensorer **[4](#page-7-0)** parre **[4](#page-7-0)** Auto Lap **[6](#page-9-0)** Auto Pause **[5](#page-8-0)** Automatisk rullefunktion **[6](#page-9-0)**

#### **B**

baggrundsbelysning **[6](#page-9-0)** baggrundslys **[1](#page-4-0)** batteri maksimere **[2,](#page-5-0) [6](#page-9-0), [8](#page-11-0)** oplade **[2](#page-5-0)** Bluetooth teknologi **[1,](#page-4-0) [2](#page-5-0)** brugerdata, slette **[4](#page-7-0)** brugerprofil **[5](#page-8-0)**

#### **D**

data opbevare **[2](#page-5-0)** overføre **[2](#page-5-0)** datafelter **[1,](#page-4-0) [5,](#page-8-0) [8](#page-11-0)**

#### **E**

enheds-ID **[8](#page-11-0)**

#### **F**

farveskærm **[6](#page-9-0)** fejlfinding **[7](#page-10-0)** fodsensor **[4](#page-7-0)**

#### **G**

gangintervaller **[5](#page-8-0)** Garmin Connect [2,](#page-5-0) [3](#page-6-0) Garmin Express opdatering af software **[7](#page-10-0)** registrering af enheden **[7](#page-10-0)** gemme aktiviteter **[1](#page-4-0)** GPS **[1](#page-4-0)** stoppe **[6](#page-9-0)**

#### **H**

hastighed **[6](#page-9-0)** historik **[4,](#page-7-0) [6](#page-9-0)** sende til computer **[2](#page-5-0)** slette **[4](#page-7-0)**

#### **I**

ikoner **[1](#page-4-0)** indendørs træning **[6](#page-9-0)** indstillinger **[5](#page-8-0) – [8](#page-11-0)** enhed **[6](#page-9-0)** intervaller, træningsture **[3](#page-6-0)**

#### **K**

kalender **[3](#page-6-0)** kort, opdatere **[7](#page-10-0)**

#### **L**

låse, skærm **[8](#page-11-0)**

#### **M**

menu **[1](#page-4-0)** måleenheder **[6](#page-9-0)**

#### **N**

nulstilling af enheden **[7](#page-10-0)**

#### **O**

omgange **[1](#page-4-0)** opdateringer, software **[8](#page-11-0)** oplade **[2](#page-5-0)**

#### **P**

parre, smartphone **[2](#page-5-0)** parring af ANT+ sensorer **[4](#page-7-0)** personlige rekorder **[3](#page-6-0)** slette **[3](#page-6-0)**

produktregistrering **[7](#page-10-0)** profiler, bruger **[5](#page-8-0)** programmer **[2](#page-5-0)** smartphone **[2](#page-5-0)** puls **[1,](#page-4-0) [8](#page-11-0)** advarsler **[5](#page-8-0)** måler **[7](#page-10-0)** zoner **[5](#page-8-0), [8](#page-11-0)**

#### **R**

registrering af aktivitet **[3](#page-6-0), [4](#page-7-0)** registrering af enheden **[7](#page-10-0)** rengøring af enheden **[7](#page-10-0)** reservedele **[7](#page-10-0)**

### **S**

skærm **[6](#page-9-0)** låse **[8](#page-11-0)** slette alle brugerdata **[4,](#page-7-0) [7](#page-10-0)** historik **[4](#page-7-0)** personlige rekorder **[3](#page-6-0)** smartphone parre **[2](#page-5-0)** programmer **[2](#page-5-0)** software opdatere **[7,](#page-10-0) [8](#page-11-0)** version **[8](#page-11-0)** softwarelicensaftale **[8](#page-11-0)** specifikationer **[6](#page-9-0)** sprog **[6](#page-9-0)** systemindstillinger **[6](#page-9-0)**

### **T**

taster **[1](#page-4-0), [7](#page-10-0)** tempo **[5](#page-8-0), [6](#page-9-0)** tid **[6](#page-9-0)** indstillinger **[6](#page-9-0)** tidszoner **[6](#page-9-0)** tilbehør **[4,](#page-7-0) [7](#page-10-0)** tilpasse enhed **[5](#page-8-0)** timer **[1,](#page-4-0) [4](#page-7-0)** toner **[6](#page-9-0)** træning **[2](#page-5-0), [3](#page-6-0), [5](#page-8-0)** planer **[2](#page-5-0), [3](#page-6-0)** sider **[1](#page-4-0)** træningsture **[2](#page-5-0), [3](#page-6-0)** indlæse **[2](#page-5-0)** tænd/sluk-knap **[8](#page-11-0) U**

#### ur **[6](#page-9-0)**

urtilstand **[6,](#page-9-0) [8](#page-11-0)** USB **[8](#page-11-0)** frakoble **[4](#page-7-0) V**

#### vibration **[6](#page-9-0)**

**Z** zoner puls **[5](#page-8-0)** tid **[6](#page-9-0)**

# support.garmin.com

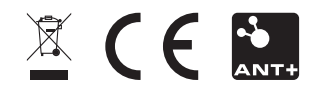